## GDEH0154D27 图片制作及取模说明

一、 图片制作

因为该款屏不支持灰度,所以在制作图片的时候,需要做成 200\*200 分辨率的 纯黑白图片,保存成.bmp 位图文件。

二、 取模

取模可以采用 image2lcd 软件, 压缩包里面有。

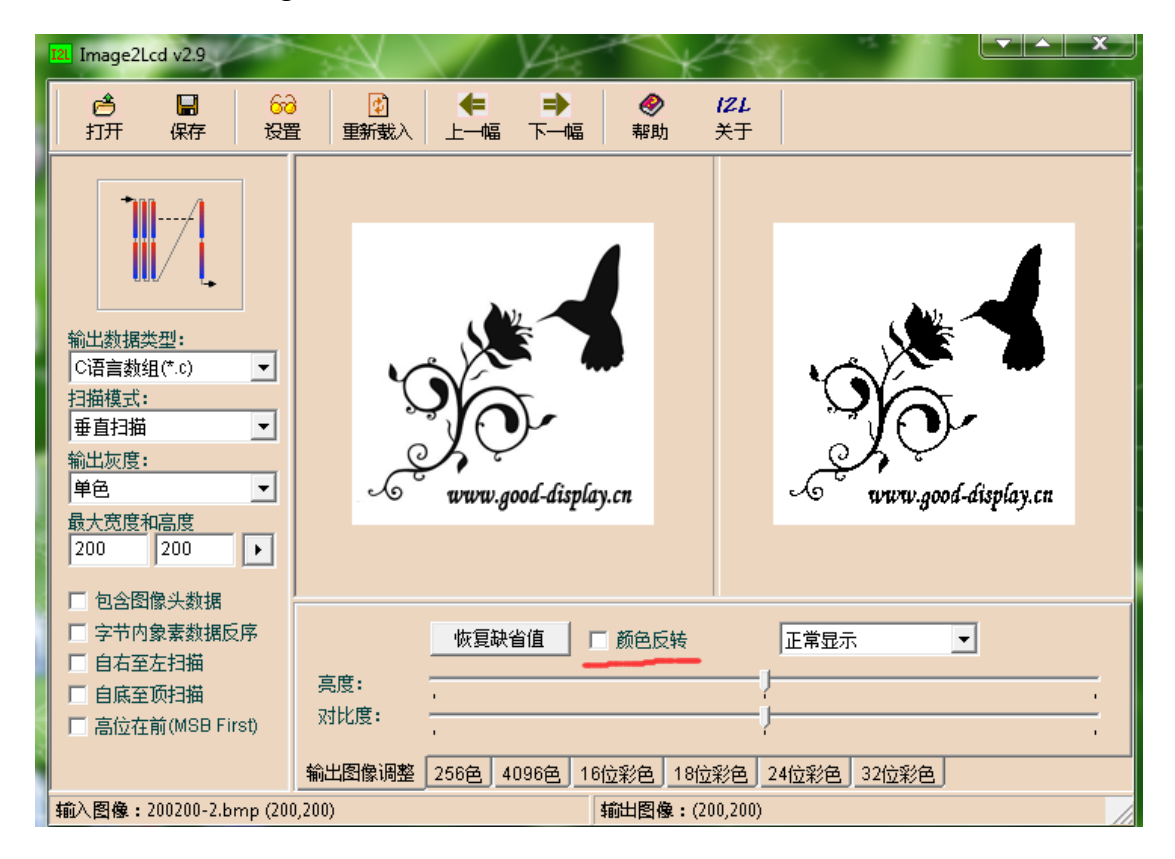

- 1、打开 image2lcd, 调入需要取模的图片;
- 2、输出数据类型: 选择"C 语言数组(\*.c)";
- 3、扫描方式:选择"垂直扫描";
- 4、输出灰度: 选择"单色";
- 5、最大宽度和高度:选择"200"、"200",选择后需要点击后面的箭头确认;
- 6、 左下方的 5 个选项都不要打钩;

7、正显(白底黑字),则"颜色反转"打钩;负显(黑底白字)则不需要打钩。